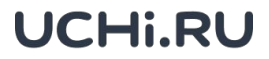

## Как выдать упражнения по вероятности и статистике

Упражнения по вероятности и статистике помогут ученикам научиться анализировать данные, оценивать риски, распознавать тенденции и делать выводы на их основе.

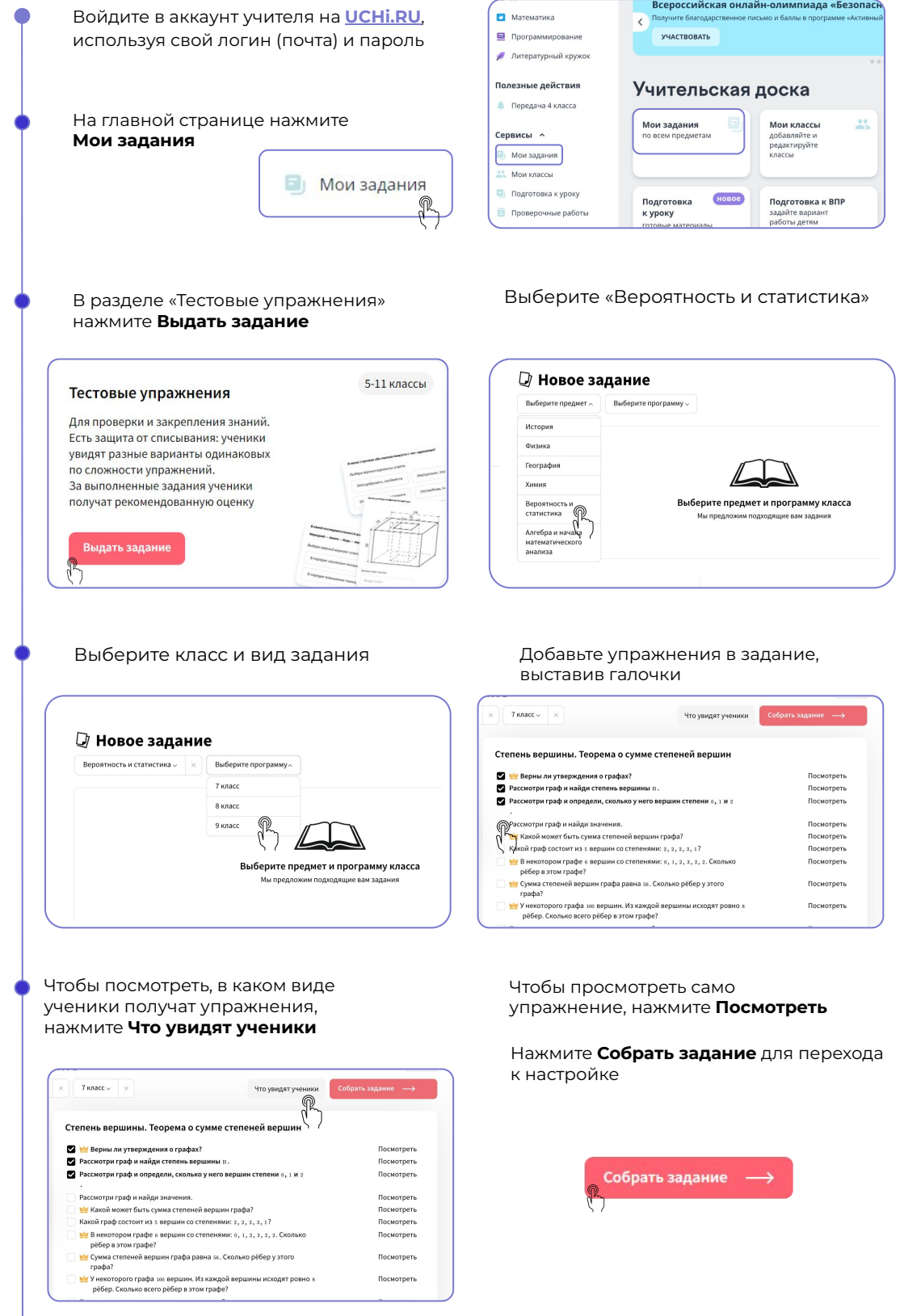

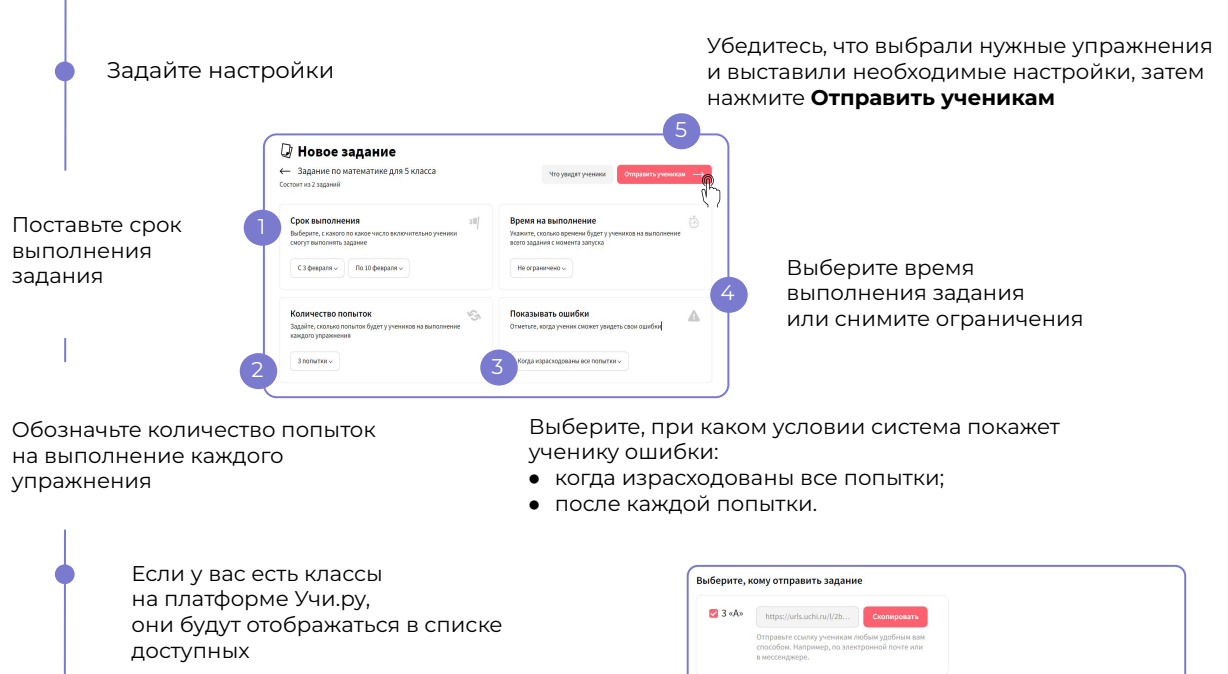

Вы можете выдать задание всему классу или отдельным ученикам, а также добавить новых, отправив им ссылку на работу

 $-4$  «Ж»

Все выданные задания будут добавляться в «Список заданий» на главной странице сервиса «Мои задания» в личном кабинете учителя

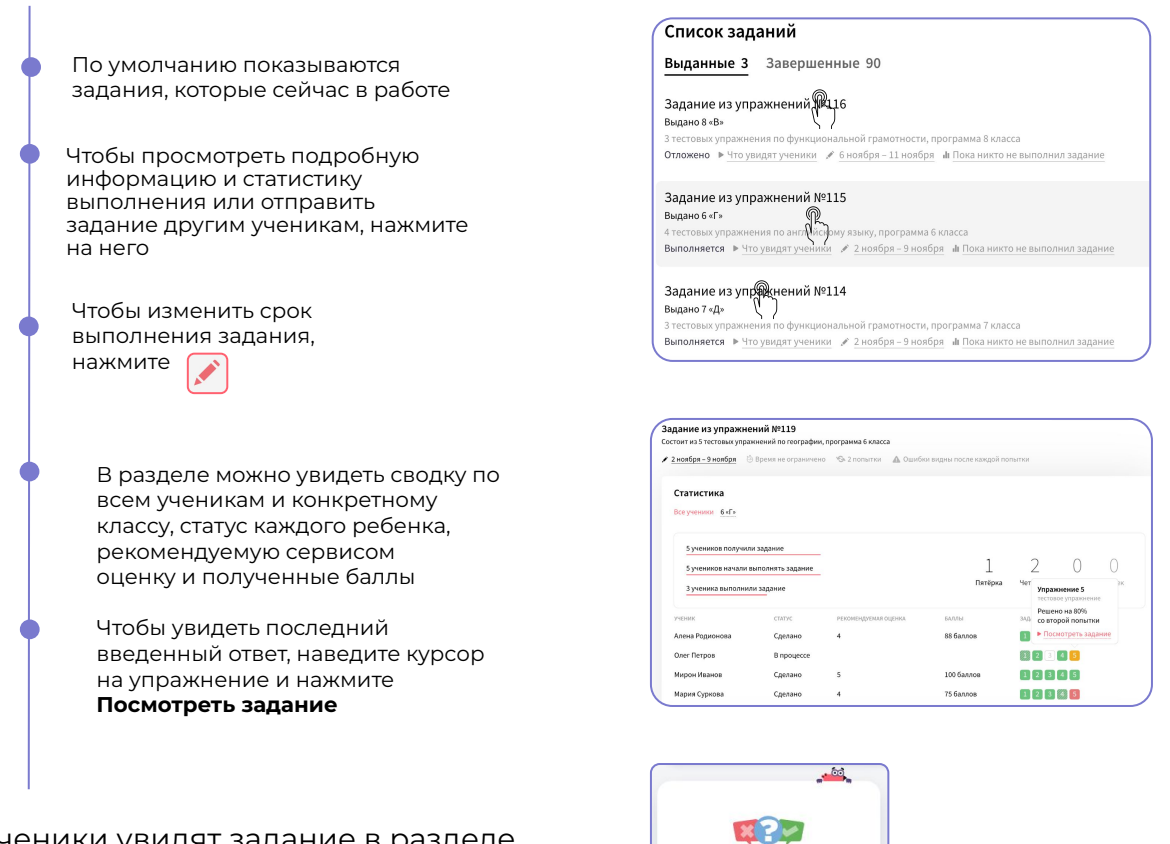

Ученики увидят задание в разделе «Задания от учителя» в своем личном кабинете

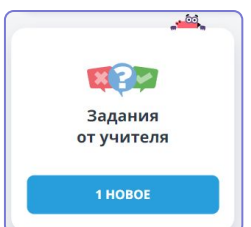